## Отправка персональных сообщений пользователям ТСД

Последние изменения: 2024-03

Начиная с релиза 2.6.7.8, Mobile SMARTS поддерживает возможность отправки персональных сообщений пользователям ТСД.

Для каких целей можно использовать сообщения:

Отправка информационных сообщений произвольного характера, например, информационных сообщений о необходимости принести терминал на зарядку или обновление;

Получение пользователем сообщений, успешно ли было обработано в учетной системе его прошлое задание;

Получение от учетной системы сообщений, о том, что другим пользователем была произведена какая-то «стыковая» операция, от завершения которой зависит выполнение его задания.

## Отправка сообщений

Из учетной системы

Для отправки сообщений из учетной системы используются две функции коннектора.

Простой вариант:

[StorageConnector.SendMessage\(string](https://www.cleverence.ru/devlib/comconnector/Cleverence.Warehouse.StorageConnector.SendMessage.html) text, string sender, string appointment)

Полный вариант:

[StorageConnector.SendMessageFull\(string](https://www.cleverence.ru/devlib/comconnector/Cleverence.Warehouse.StorageConnector.SendMessageFull.html) text, string sender, string appointment, bool isError, DateTime ttl)

Параметры функций:

text – текст сообщения. В тексте могут использоваться тэги форматирования, применяемые в Mobile SMARTS. Подробнее смотрите статьи про [форматирование](https://www.cleverence.ru/support/%D0%A4%D0%BE%D1%80%D0%BC%D0%B0%D1%82%D0%B8%D1%80%D0%BE%D0%B2%D0%B0%D0%BD%D0%B8%D0%B5+%D1%82%D0%B5%D0%BA%D1%81%D1%82%D0%B0+%D1%82%D0%B5%D0%B3%D0%B0%D0%BC%D0%B8+%D0%BF%D1%81%D0%B5%D0%B2%D0%B4%D0%BE-HTML/) текстов.

sender – отправитель сообщения. Никакой функциональной роли пока не играет. Просто отбражается в сообщении, если был задан. Можно оставить это значение пустым.

appointment – получатель сообщения. Указывается код пользователя Mobile SMARTS, которому должно быть доставлено сообщение. Можно отправлять одно сообщение нескольким пользователям одновременно, для этого код пользователей необходимо указать через символ вертикальной черты « | ».

isError – флаг, указывающий, должно ли отобразиться сообщения как ошибка (на ярко красном фоне), для того чтобы пользователь обратил на него особое внимание.

ttl – «Время жизни сообщения». Задается дата/время, до которого сообщение следует доставить. Если заданное время прошло, а пользователь не вошел с систему, то оно удаляется без доставки.

Из панели управления

В текущей версии Mobile SMARTS отправка сообщений из панели управления не поддерживается.

Из программы на ТСД

В текущей версии Mobile SMARTS отправка сообщений из программы на ТСД не поддерживается.

## Получение сообщений

Сообщения в программу на ТСД доставляются при нахождении в главном окне или в окне работы с документом. Срок их получения после отправки зависит от параметра [checkConnectionInterval](https://www.cleverence.ru/support/%D0%9D%D0%B0%D1%81%D1%82%D1%80%D0%BE%D0%B9%D0%BA%D0%B8+%D0%BA%D0%BB%D0%B8%D0%B5%D0%BD%D1%82%D1%81%D0%BA%D0%BE%D0%B3%D0%BE+%D0%BF%D1%80%D0%B8%D0%BB%D0%BE%D0%B6%D0%B5%D0%BD%D0%B8%D1%8F+%D0%B4%D0%BB%D1%8F+%D0%A2%D0%A1%D0%94/), задающего интервал проверки связи с сервером Mobile SMARTS.

После получения сообщения раздается специальный звуковой сигнал и сообщение тут же отображается на экране. Сканер при этом отключается, чтобы избежать случайных потерь сканирований.

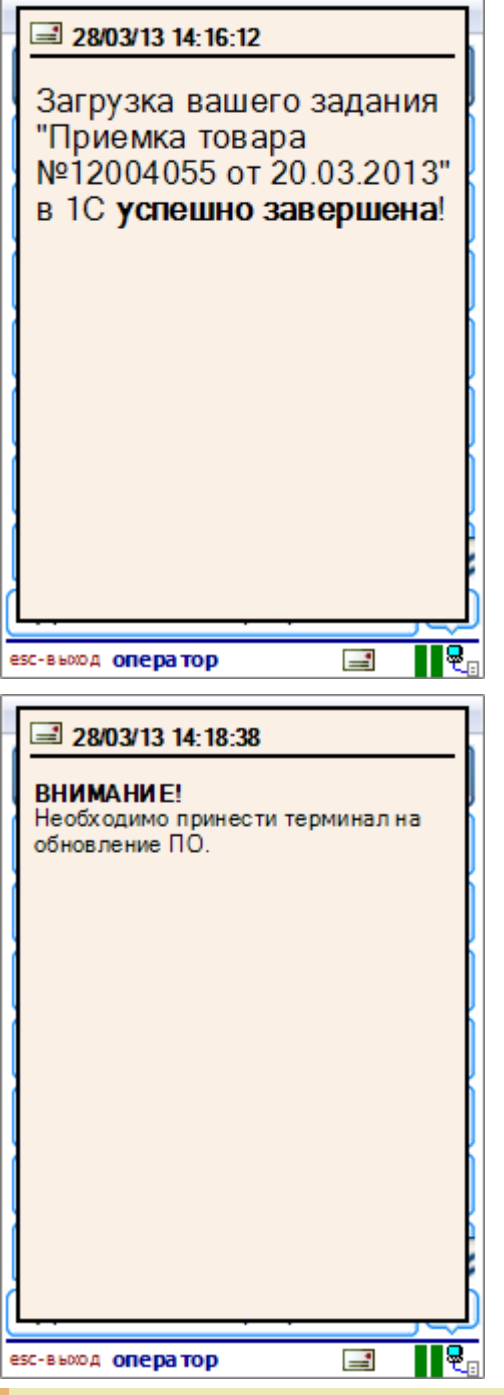

Если было получено сразу несколько сообщений, то они выведутся одно за другим в порядке времени их отправления.

Закрыть сообщение можно, нажав Enter , Escape или щелкнув стилусом по окну сообщения.

Полученные ранее сообщения можно просмотреть, нажав на значок письма в нижней строке иконок программы.

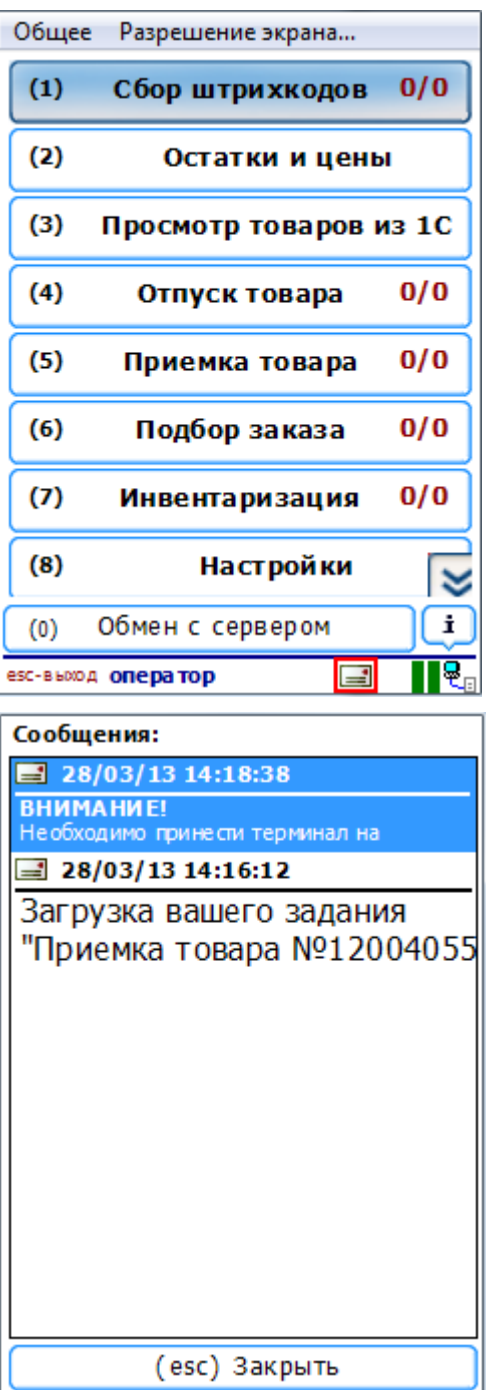

Будут отображены последние 50 полученных (или меньше) сообщений в сокращенной форме. Прочитать сообщение полностью можно, выбрав нужное в списке с помощью Enter или стилусом.

Сообщения на терминале на постоянной основе не сохраняются. Запоминаются только последние 50 сообщений, полученных в текущий период работы пользователем. После закрытия программы или смене пользователя эти сообщения исчезают.

Еще один вариант вызвать окно с историей сообщений, задать ему специальную клавишу в конфиг файле терминала.

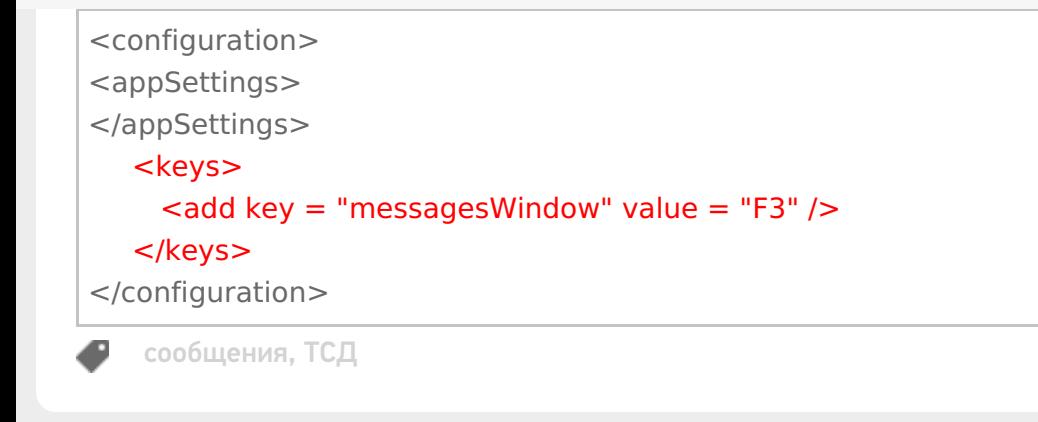

## Не нашли что искали?

 $\odot$ Задать вопрос в техническую поддержку